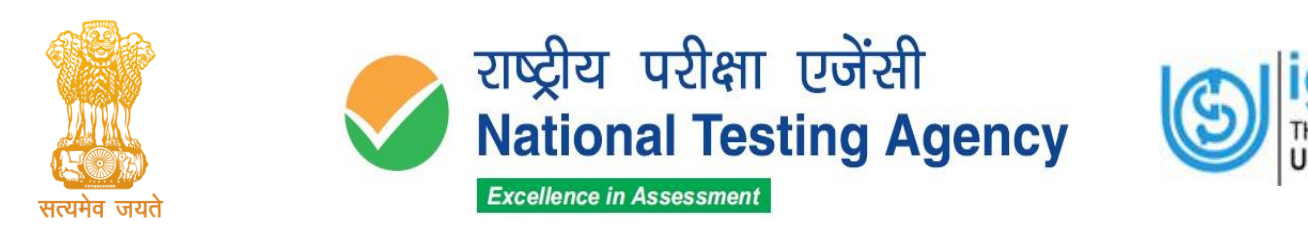

## (उच्चत्तर शिक्षा विभाग, शिक्षा मंत्रालय, भारत सरकार के तहत एक स्वायत्त संगठन) (An Autonomous Organization under the Department of Higher Education, Ministry of Education, Government of India)

## **PUBLIC NOTICE 07 March 2022**

## **Display of Provisional Answer Keys and Question Paper with Recorded Responses for Answer Key Challenge for Indira Gandhi National Open University (IGNOU Ph.D.) 2021 Entrance Examination.**

NTA conducted the **Indira Gandhi National Open University (IGNOU Ph.D.) 2021 Entrance Examination on 24 February 2022** in **30 Cities** acrossthe country in the **Computer Based Test** (CBT)mode.

Following is the schedule for the display of Provisional Answer Keys, Question Paper and Marked Responses for **Indira Gandhi National Open University (IGNOU Ph.D.) 2021 Entrance Examination****:**

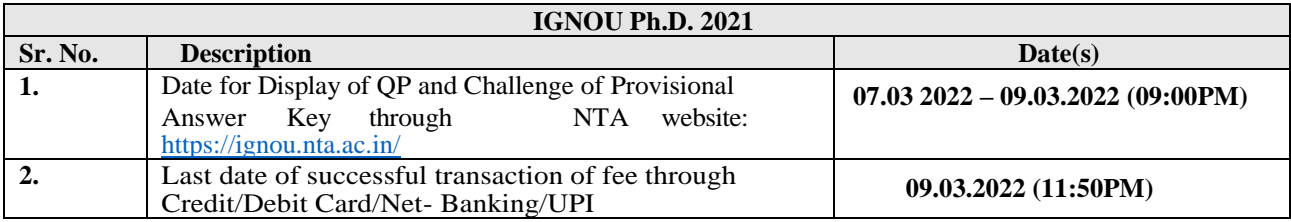

The candidates who appeared for **Indira Gandhi National Open University (IGNOU Ph.D.) 2021 Entrance Examination** may login into the websit[e https://ignou.nta.ac.in/](https://ignou.nta.ac.in/) using their Application Number and Date of Birth and click the link for display of their question papers and marked responses and the provisional answer keys.

Candidates are required to pay a processing fee of Rs 200/- (Rs. Two Hundred only) per challenged answer as a nonrefundable fee. The Challenges made by the candidates, along with the documents uploaded to support, will be verified by a panel of subject expert(s). If found correct, the answer key will be revised accordingly.

The payment can be made online, through payment gateway, using Debit card/Credit Card/Net Banking/Paytm/UPI. **No challenge will be considered without receipt of processing fee.**

Please note that only the request for Answer Key challenge(s) made online using the link provided on the website will be considered. **Challenges made through other medium like fax, email or hard-copy form will not be entertained.**

The candidates are advised to take a note of this facility and act accordingly. For further assistance regarding Answer Key Challenges, refer to the Procedure (Annexure-I) in the last page. For any queries or /clarifications, candidates can contact the NTA Help Desk at 011-40759000 or email at ignou@nta.ac.in.

Informator

 **(Dr. Sadhana Parashar) Sr. Director (Exams)**

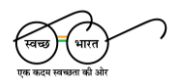

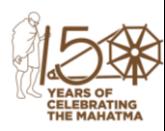

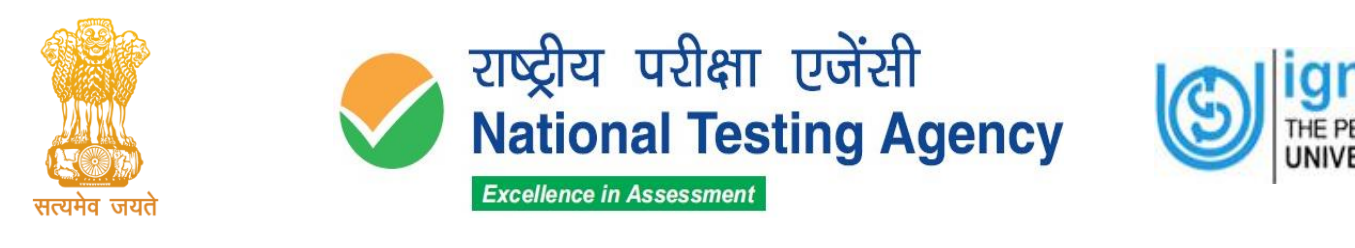

(उच्चत्तर शिक्षा विभाग, शिक्षा मंत्रालय, भारत सरकार के तहत एक स्वायत्त संगठन) (An Autonomous Organization under the Department of Higher Education, Ministry of Education, Government of India) **Annexure-I**

## **Procedure for Challenge of Answer Key**

- 1. Please go to websit[ehttps://ignou.nta.ac.in/](https://ignou.nta.ac.in/)
- 2. Loginwithyour**ApplicationNumber and Dateof Birth** andenterSecurity Pin as displayed and Submit.
- 3. Click 'Challenge(s) regarding Answer Key'.
- 4. You will see the following Question IDs are in sequential order.
- 5. The ID next to the question under the column '*Correct Option'* stands for the most appropriate Answer Key to be used by NTA.The Dropped Questions are highlighted and not for challenge.
- 6. If you wish to challenge this option, you may use any one or more of the Option IDs given in the next four columns by clicking the check box  $| \sqrt{\ } |$
- 7. You may upload supporting documents in the field 'Choose File' and upload **(all documents to be put in a single pdf/jpg file).**
- 8. After clicking your desired option, click on **'Challenge Question'** and move to the next screen.
- 9. You will see a display of all the Option IDs you have challenged and if any changes required, candidate can click on Edit/Add challenge Questions Click on **'Save your Claim and Pay Fee Finally'**.
- 10. Click on **'Continue and Pay Fee Finally'**.
- 11. Select Mode of Payment and Pay a **non-refundable** processing fee @ **₹ 200/-** for each question challenged. Make payment through Debit/CreditCard/Net Banking/Paytm/UPI.

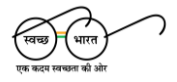

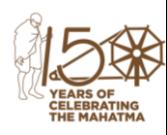